# Monitorovací a řídicí I/O moduly pro systém C4

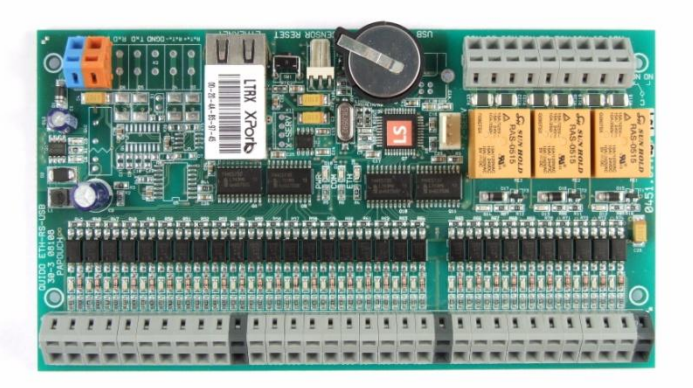

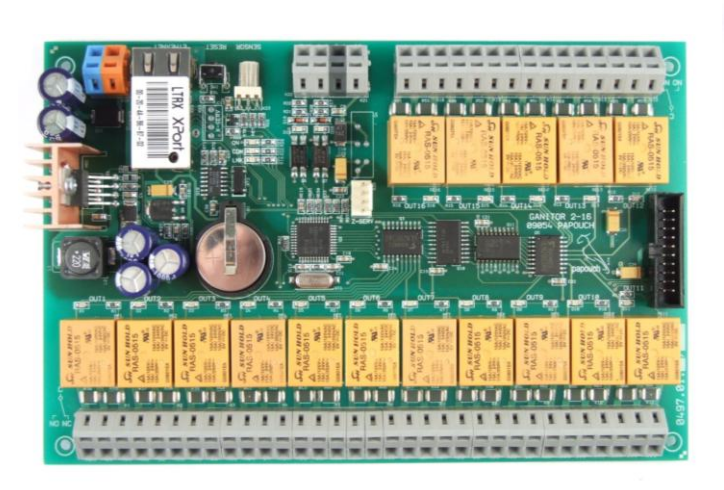

Katalogový list

#### **OBSAH**

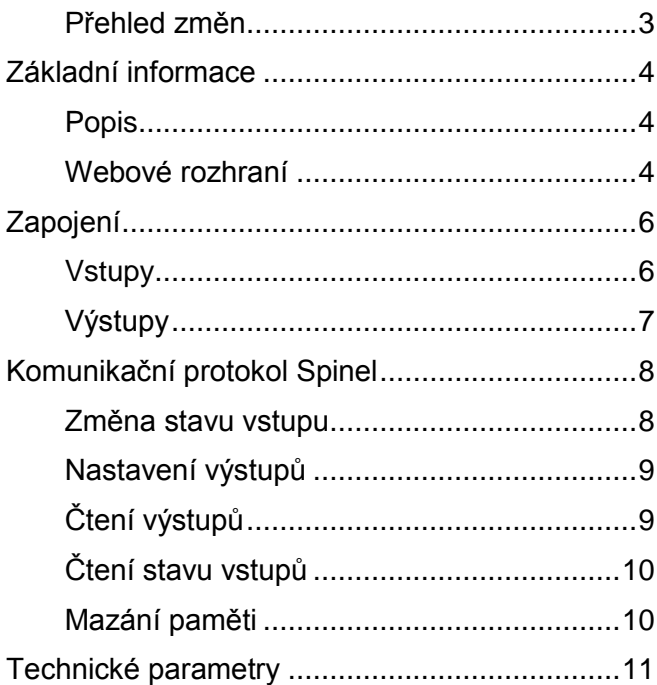

#### <span id="page-2-0"></span>**P ř e h l e d z m ě n**

#### **verze 1.2**

- Nový hardware
- Je k dispozici verze s třiceti vstupy a třemi výstupy (Ganitor 30/3) a také se dvěma vstupy a šestnácti výstupy (Ganitor 2/16).
- Lze blokovat spínání výstupů tlačítkem Zamknout v nastavení.

#### **verze 1.1 – prototyp**

- Ganitor v této verzi funguje jako TCP server (dříve TCP klient) a očekává požadavek na spojení na své IP adrese a lokálním portu. S touto změnou souvisí také úprava položek v nastavení přes web na záložce Síť.
- Byly přidány instrukce protokolu Spinel na ovládání výstupů, čtení stavu výstupů, čtení stavu vstupů a mazání paměti.

# <span id="page-3-0"></span>**ZÁKLADNÍ INFORMACE**

#### <span id="page-3-1"></span>**P o p i s**

Jde o zakázková zařízení vycházející z I/O modulů Quido ETH 30/3 a Quido ETH 2/16.

Hlavní funkcí zařízení je monitoring stavů vstupů. Aktuální stavy odesílá zařízení jako zprávy přes datový kanál ve formátu Spinel. Chová se jako TCP server – očekává spojení na nastaveném portu (Síť/Lokální port).

Každá zpráva o změně stavu vstupu obsahuje také časovou značku s kompletní informací o čase změny.

Pokud není momentálně dostupné ethernetové spojení, ukládá si zařízení změny stavu vstupů do vnitřní paměti. Události uložené do vnitřní paměti se odešlou jakmile je datové spojení navázáno.

Vnitřní paměť je uspořádána jako kruhový buffer o kapacitě 2000 záznamů. To znamená, že pokud dojde k naplnění paměti, ukládání se neukončí, ale začnou se postupně přepisovat nejstarší záznamy.

Zařízení lze přes datový kanál obsluhovat instrukcemi protokolu Spinel, popsanými dále.

Konfigurace zařízení se provádí přes webové rozhraní. To je dostupné přes Ethernet na IP adrese zařízení. Jako výchozí je z výroby nastavena IP adresa 192.168.1.254.

#### <span id="page-3-2"></span>**W e b o v é r o z h r a n í**

Stav vstupů, stav výstupů, ovládání výstupů a konfigurace se provádí přes webové rozhraní.

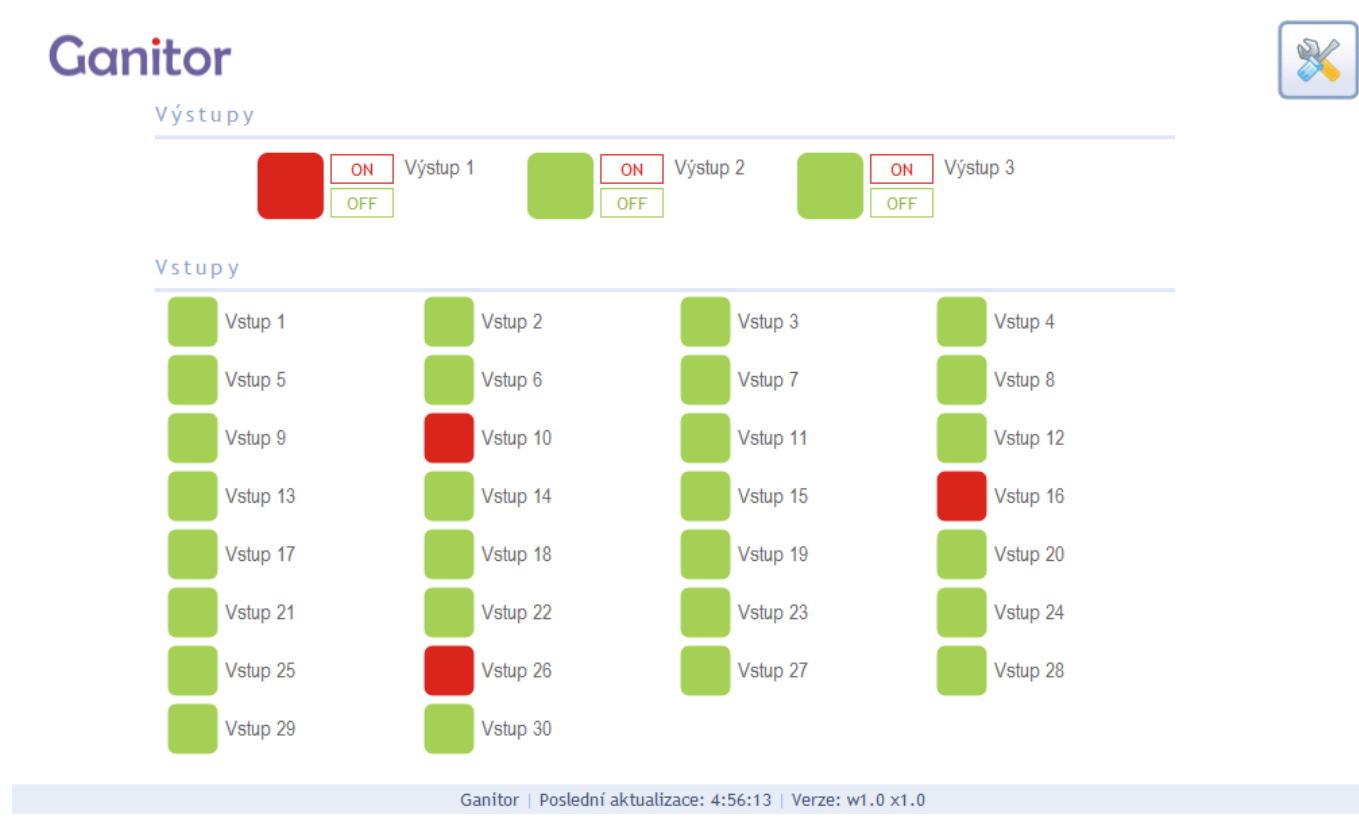

*obr. 1 – hlavní strana s přehledem aktuálních stavů*

Pokud je blokováno spínání výstupů, změní se tlačítka ON na nevýrazná a na řádku s nadpisem Výstupy se objeví symbol visacího zámku.

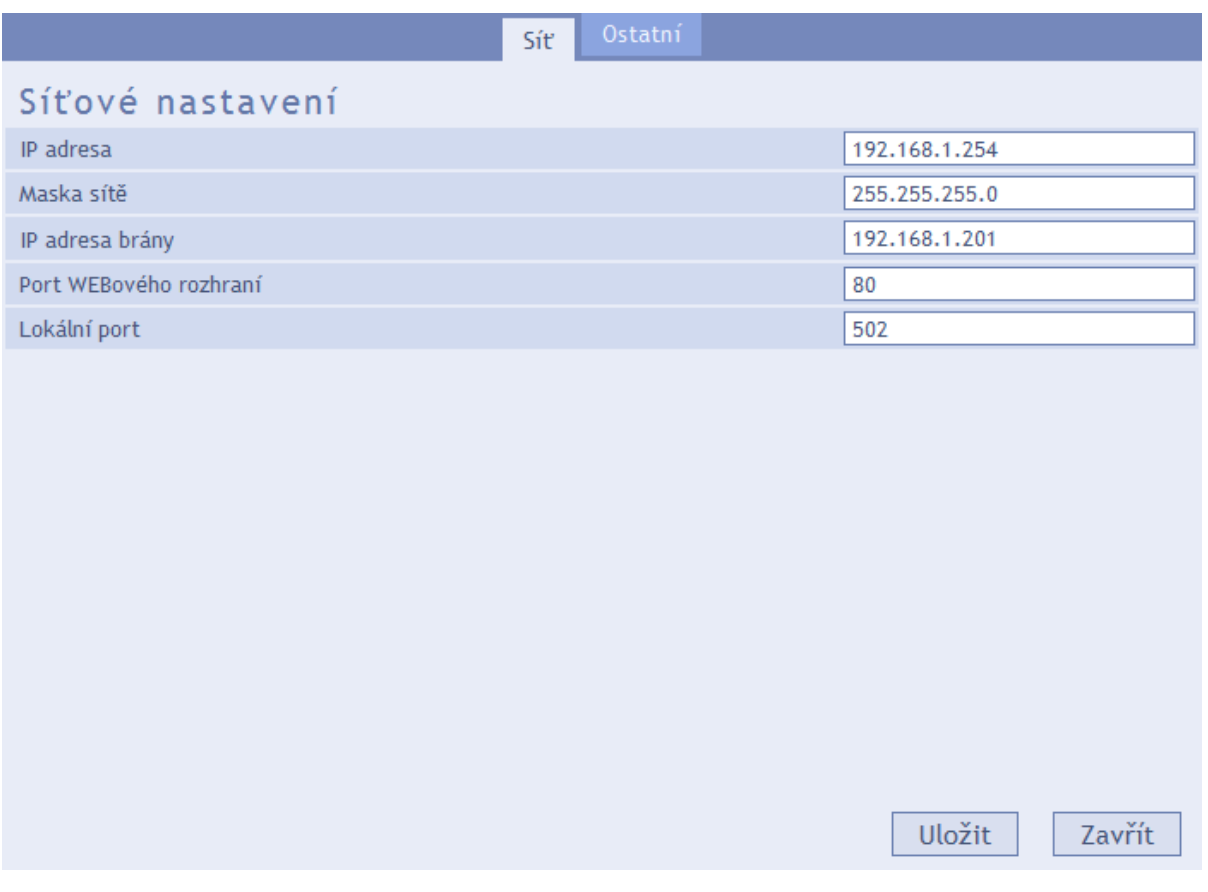

*obr. 2 – síťové nastavení*

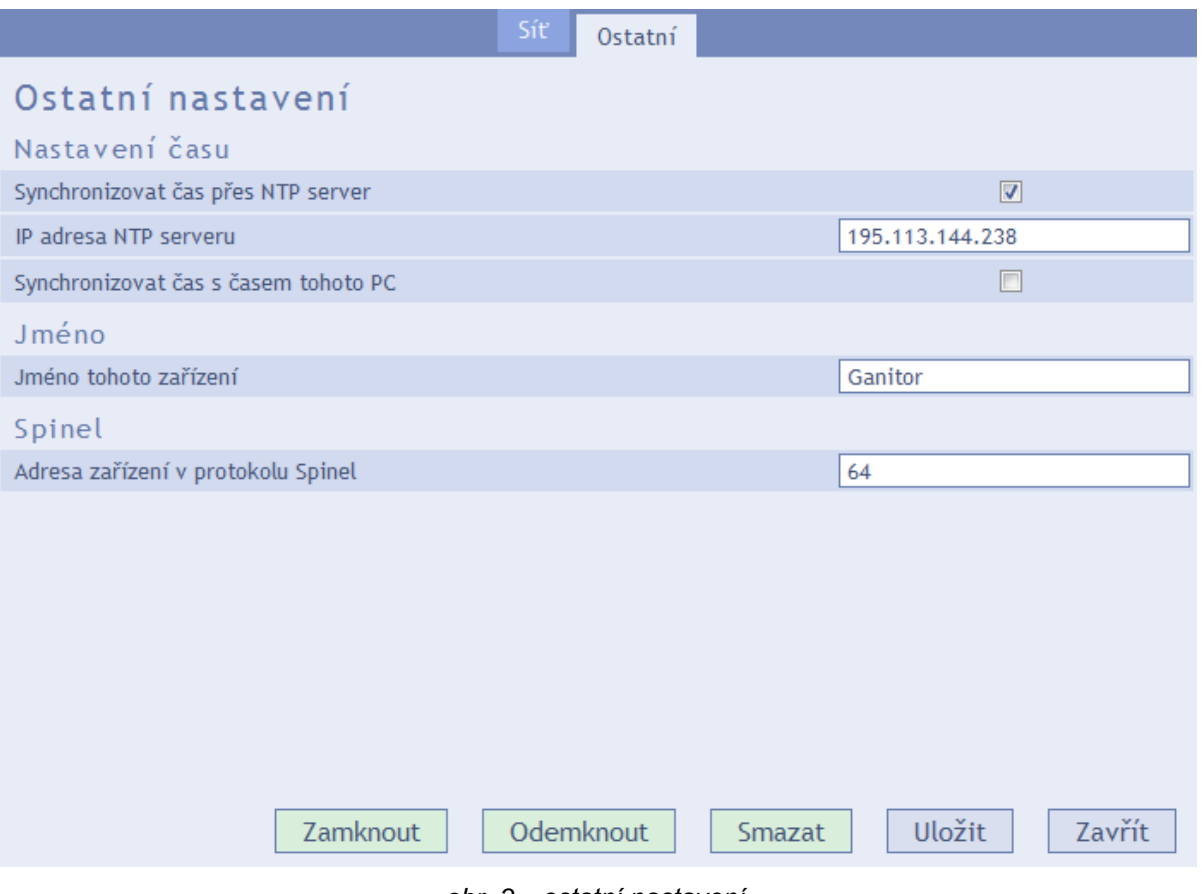

*obr. 3 – ostatní nastavení*

### <span id="page-5-0"></span>**ZAPOJENÍ**

Ganitor je pokud jde o připojení identický se standardními I/O moduly Quido ETH 30/3 a Quido ETH 2/16.

#### <span id="page-5-1"></span>**V s t u p y**

Vstupy lze ovládat připojením napětí nebo kontaktem.

Každý ze vstupů je zapojen dle [obr. 4.](#page-5-2) Zem IGND je galvanicky oddělena od GND zařízení.

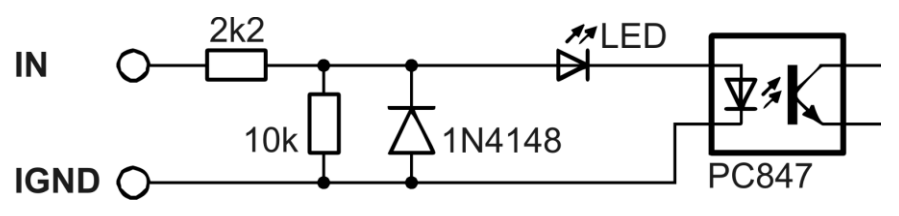

*obr. 4 – zapojení vstupního obvodu*

#### <span id="page-5-2"></span>**Vstup pro kontakt**

Kontakt se připojuje podle [obr. 5](#page-5-3) – zde je napětí pro kontakt přivedeno z externího zdroje. *Pokud není nutné galvanické oddělení* vstupů, lze použít i zdroj, který napájí Quido.

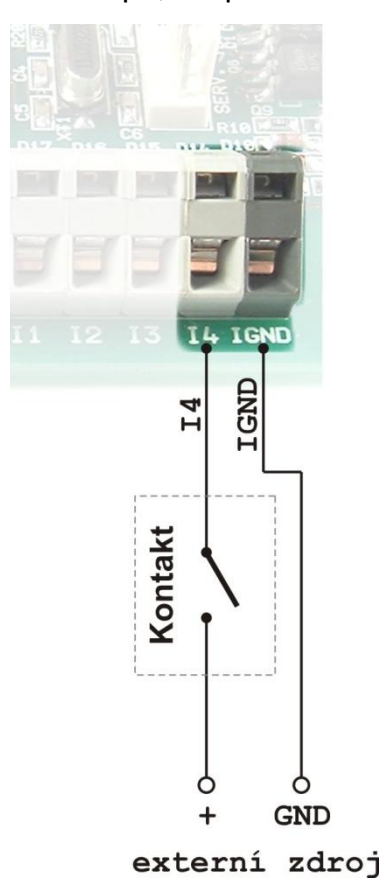

<span id="page-5-3"></span>*obr. 5 – vstup pro kontakt*

#### **Vstup pro napětí**

Zapojení vstupu pro napětí je patrné z následujícího obrázku.

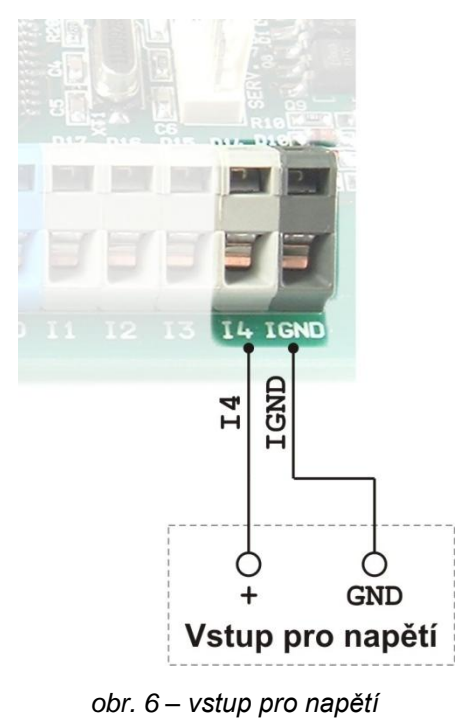

#### <span id="page-6-0"></span>**V ý s t u p y**

Každý výstup je osazen relé s přepínacím kontaktem. Kontakt je naznačen na obrázku vedle svorek. NO je spínací kontakt, NC rozpínací. C je společný vývod.

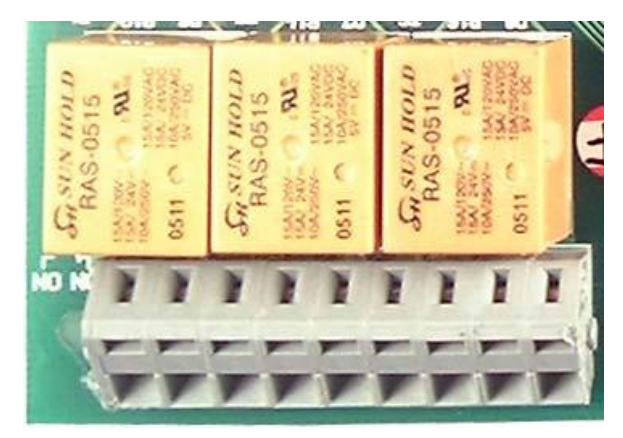

*obr. 7 – přepínací kontakty výstupních relé*

# <span id="page-7-0"></span>**KOMUNIKAČNÍ PROTOKOL SPINEL**

#### <span id="page-7-1"></span>Změna stavu vstupu

Tato instrukce se odešle automaticky při změně stavu některého vstupu.

#### **Automatická zpráva:**

*Kód instrukce:* 0DH *(ACK jako automatická zpráva)*

*Parametry:* (id)(x)(e)(h)(m)(s)(d)(M)(r)

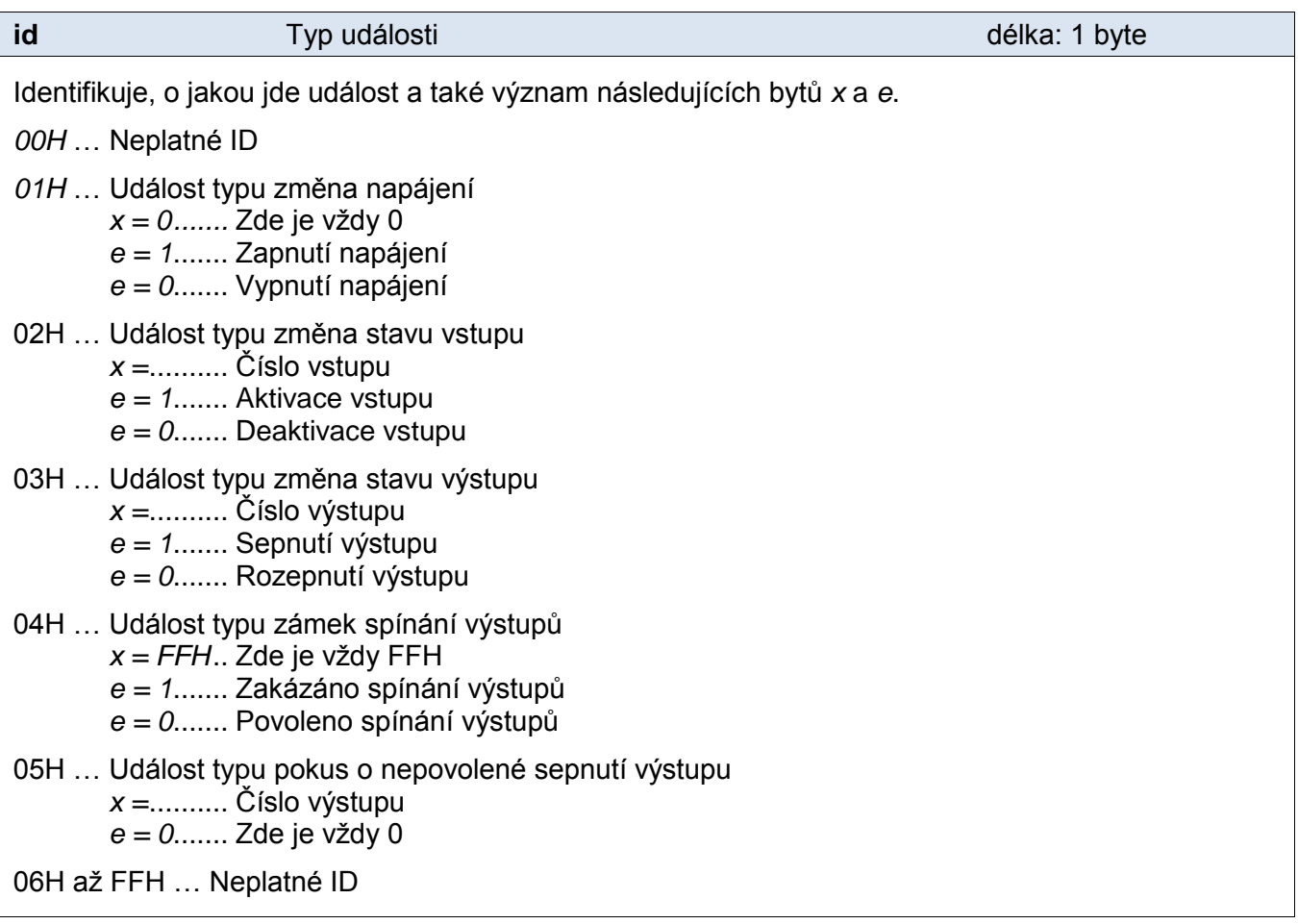

#### **x** délka: 1 byte

Význam bytu dle hodnoty *id*. Viz popisek k parametru *id*.

**e** délka: 1 byte

Význam bytu dle hodnoty *id*. Viz popisek k parametru *id*.

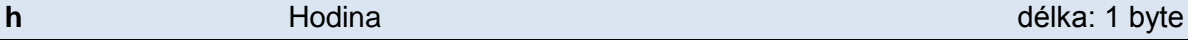

#### Časová značka změny na vstupu. Údaj o hodinách. Hodnoty v rozsahu 1 až 23.

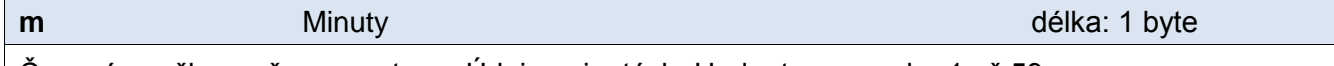

Časová značka změny na vstupu. Údaj o minutách. Hodnoty v rozsahu 1 až 59.

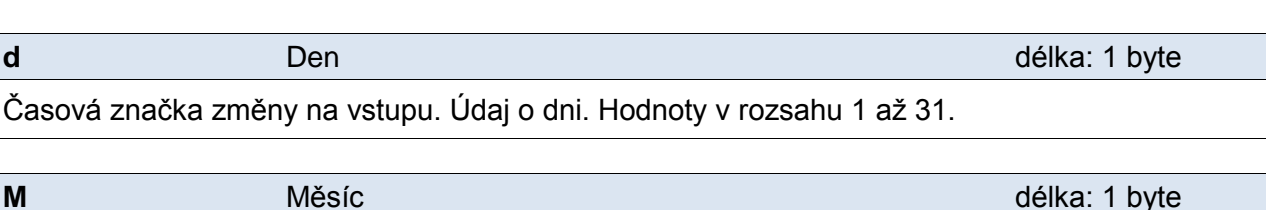

Časová značka změny na vstupu. Údaj o měsíci. Hodnoty v rozsahu 1 až 12.

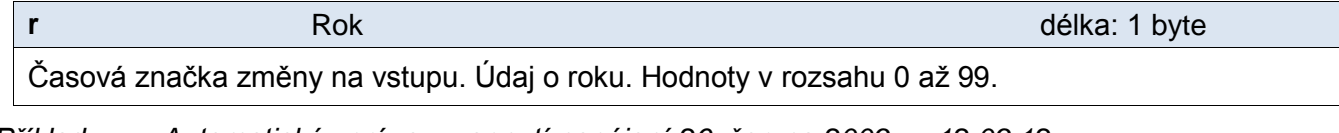

*Příklad: Automatická zpráva o zapnutí napájení 26. června 2009 ve 12:09:12: 2AH,61H,00H,0EH,31H,01H,0DH,01H,00H,01H,0CH,09H,0CH,1AH,06H,09H,DBH,0DH* 

#### <span id="page-8-0"></span>**N a s t a v e n í v ý s t u p ů**

Popis: Základní instrukce pro ovládání výstupů – tedy okamžité sepnutí nebo rozepnutí.

 $97$ Dotaz: 20H (OUTx)...(OUTy)

<sup>97</sup>Odpověď: (ACK 00H)

 $97$ Legenda (OUTx) 1 byte; byte má tvar: SOOOOOOO, kde "S" je stav, na který má být výstup nastaven (1 = sepnout; 0 = rozepnout) a "O" je číslo výstupu (binární vyjádření čísla 1 až 127). Instrukce může obsahovat více těchto bytů, na pořadí nezáleží.

Pro zakázání spínání výstupů zadejte jako (OUTx) FFH.

Pro povolení spínání výstupů zadejte jako (OUTx) 7FH.

*<sup>97</sup>Příklad: Nastavení výstupu 2, adresa 01H, podpis 02H 2AH,61H,00H,06H,01H,02H,20H,82H,C9H,0DH Odpověď 2AH,61H,00H,05H,01H,02H,00H,6CH,0DH* 

### <span id="page-8-1"></span>**Č t e n í v ý s t u p ů**

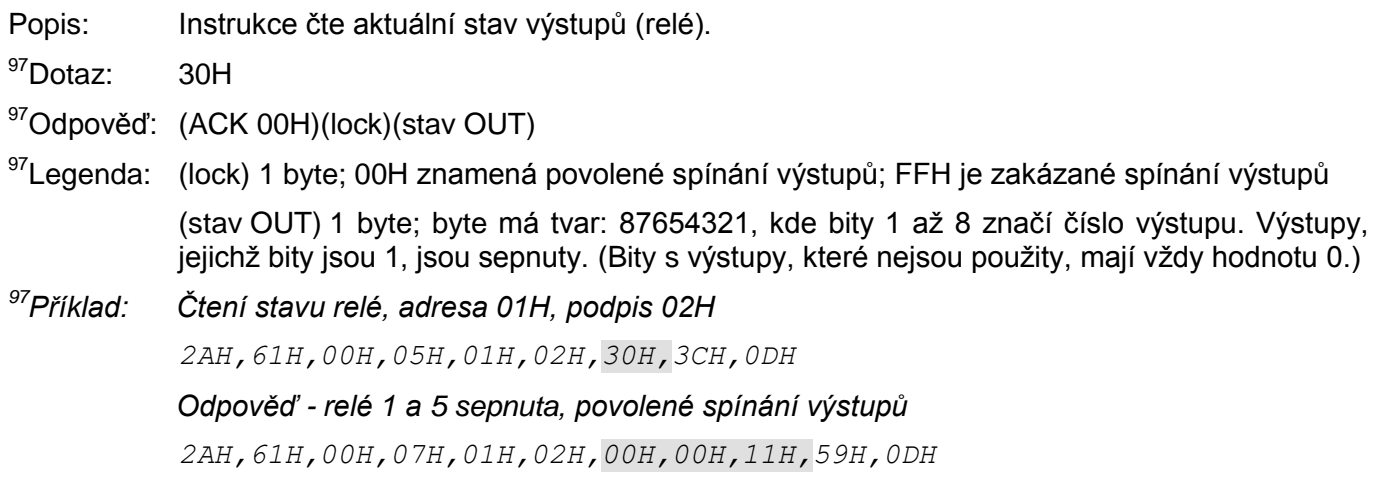

**s** Sekunda délka: 1 byte

Časová značka změny na vstupu. Údaj o sekundách. Hodnoty v rozsahu 1 až 59.

# <span id="page-9-0"></span> $\check{\mathbf{C}}$  tení stavu vstupů

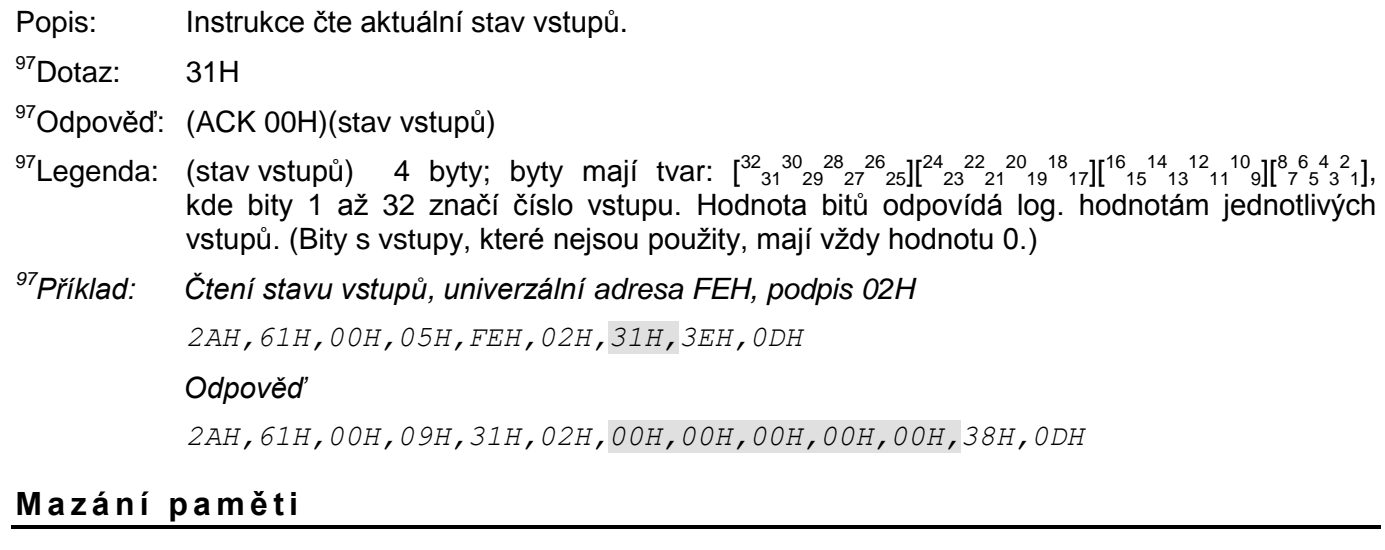

<span id="page-9-1"></span>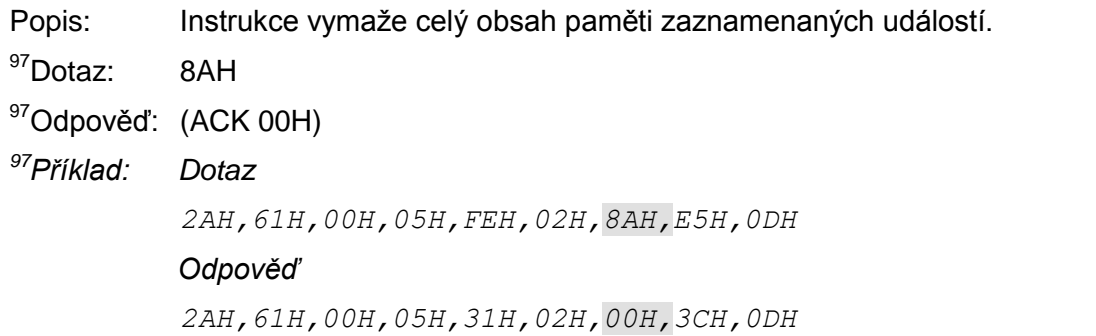

# <span id="page-10-0"></span>**TECHNICKÉ PARAMETRY**

# **Vstupy:**

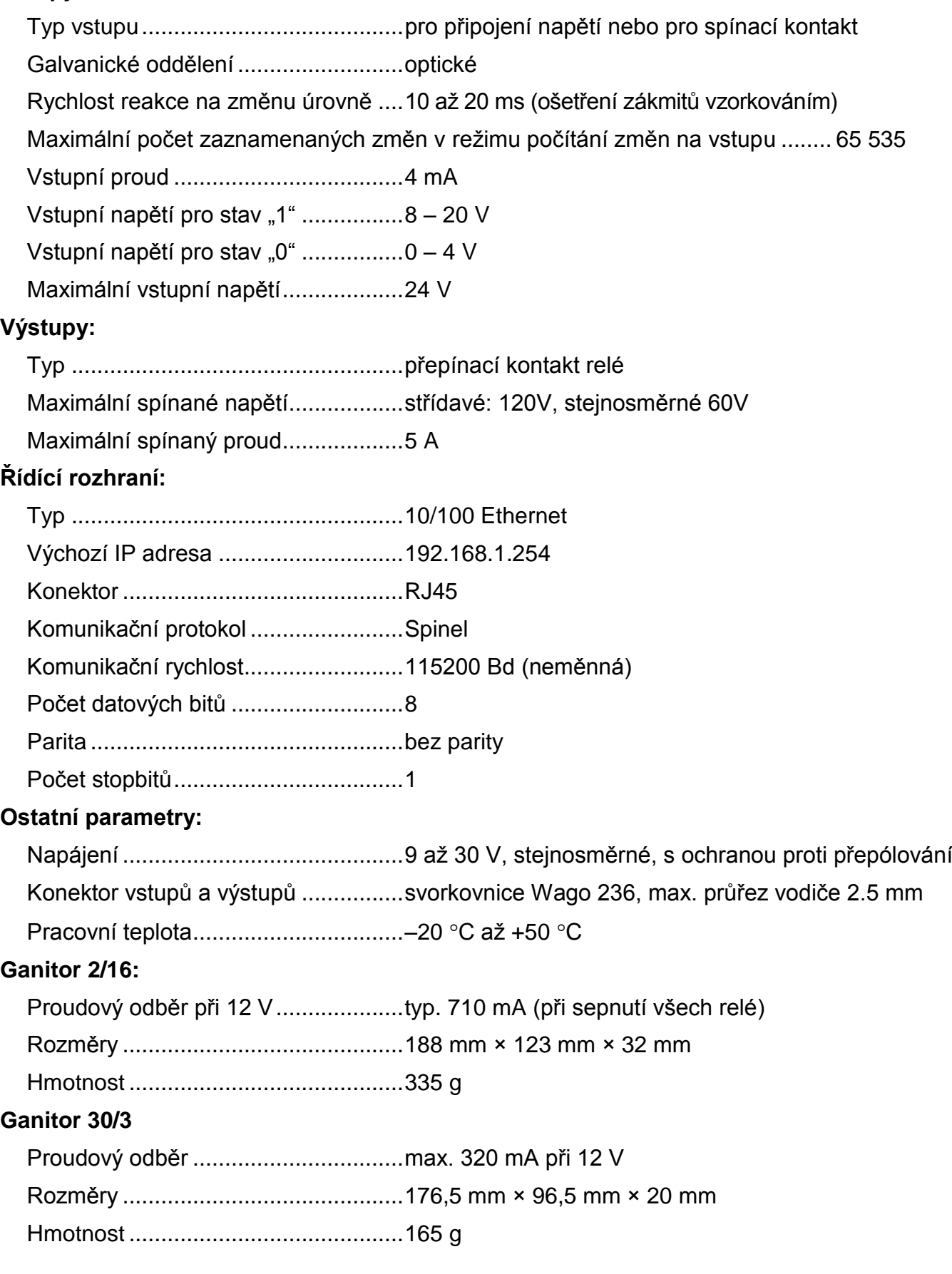